# Contents

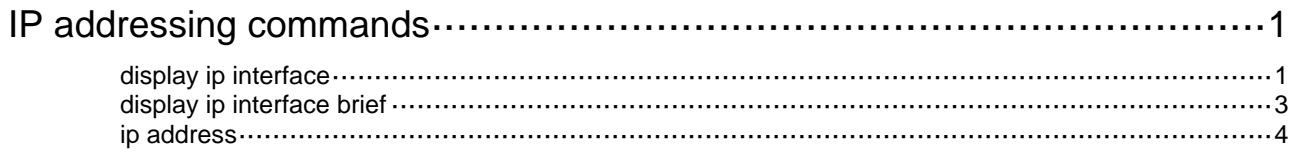

# <span id="page-1-1"></span><span id="page-1-0"></span>**IP addressing commands**

The IP addresses in this chapter refer to IPv4 addresses unless otherwise specified.

The term "interface" in this chapter refers to VLAN interfaces.

## <span id="page-1-2"></span>display ip interface

Use **display ip interface** to display IP configuration and statistics for the specified Layer 3 interface or all Layer 3 interfaces.

#### **Syntax**

**display ip interface** [ *interface-type interface-number* ]

#### **Views**

Any view

#### **Predefined user roles**

network-admin

network-operator

#### **Parameters**

*interface-type interface-number*: Specifies an interface by its type and number.

#### **Usage guidelines**

Use the **display ip interface** command to display IP configuration and statistics for the specified Layer 3 interface. The statistics include the following information:

- The number of unicast packets, bytes, and multicast packets the interface has sent and received.
- The number of TTL-invalid packets and ICMP packets the interface has received.

The packet statistics helps you locate a possible attack on the network.

If you do not specify an interface, the command displays information about all Layer 3 interfaces.

#### **Examples**

# Display IP configuration and statistics for VLAN-interface 10.

```
<Sysname> display ip interface vlan-interface 10 
Vlan-interface10 current state : DOWN 
Line protocol current state : DOWN 
Internet Address is 1.1.1.1/8 Primary 
Broadcast address : 1.255.255.255 
The Maximum Transmit Unit : 1500 bytes 
input packets : 0, bytes : 0, multicasts : 0 
output packets : 0, bytes : 0, multicasts : 0 
TTL invalid packet number: 0 
ICMP packet input number: 0 
 Echo reply: 0
  Unreachable: 0 
  Source quench: 0 
 Routing redirect: 0
 Echo request: 0
```
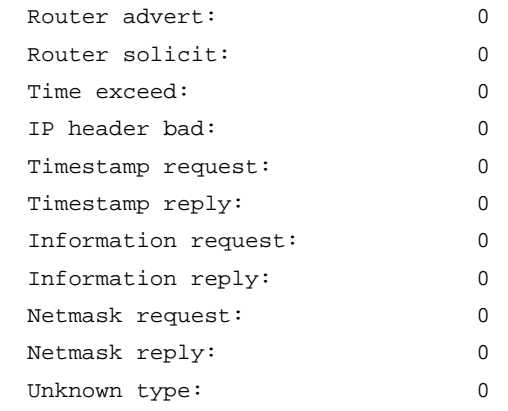

### **Table 1 Command output**

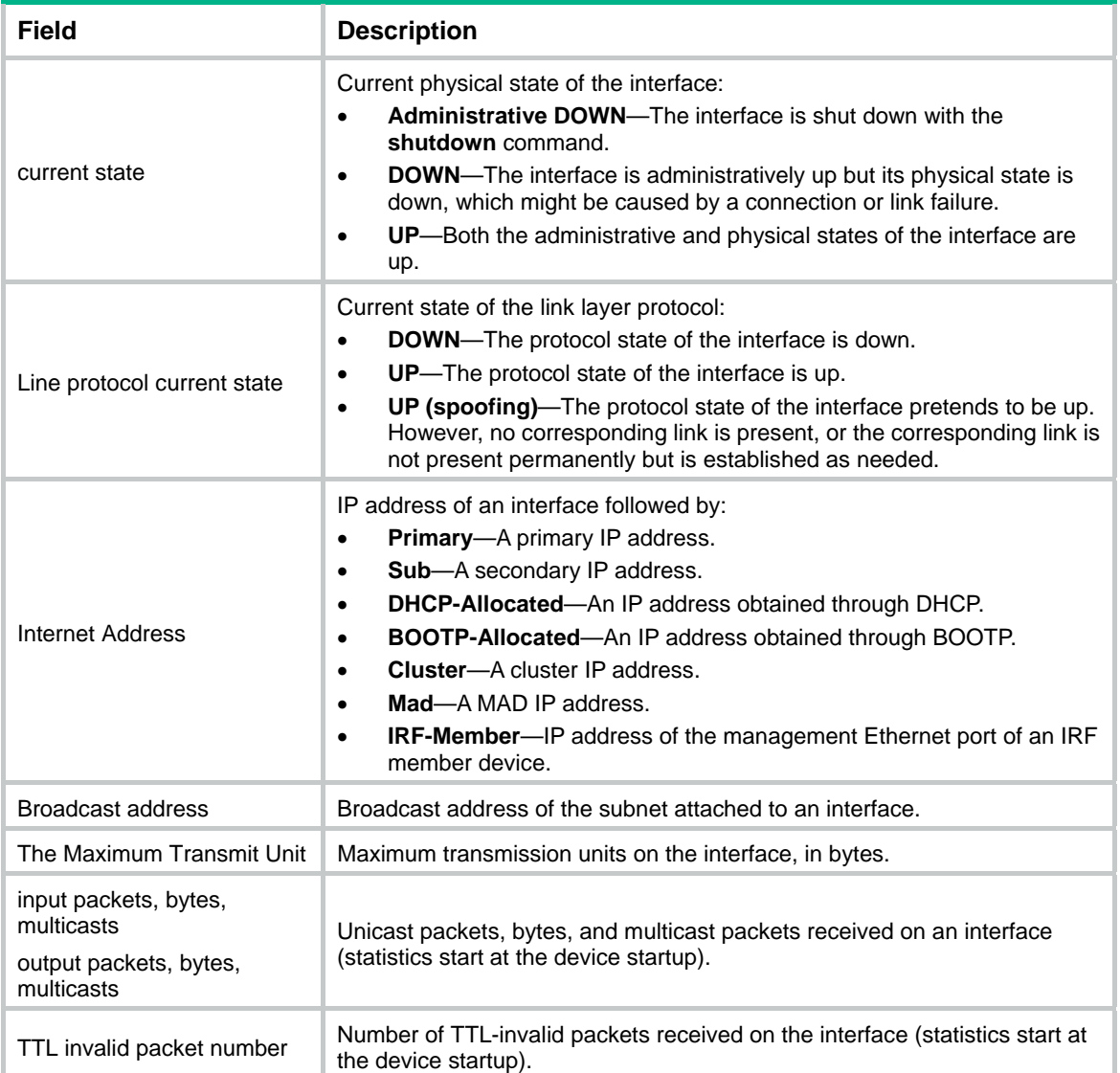

<span id="page-3-0"></span>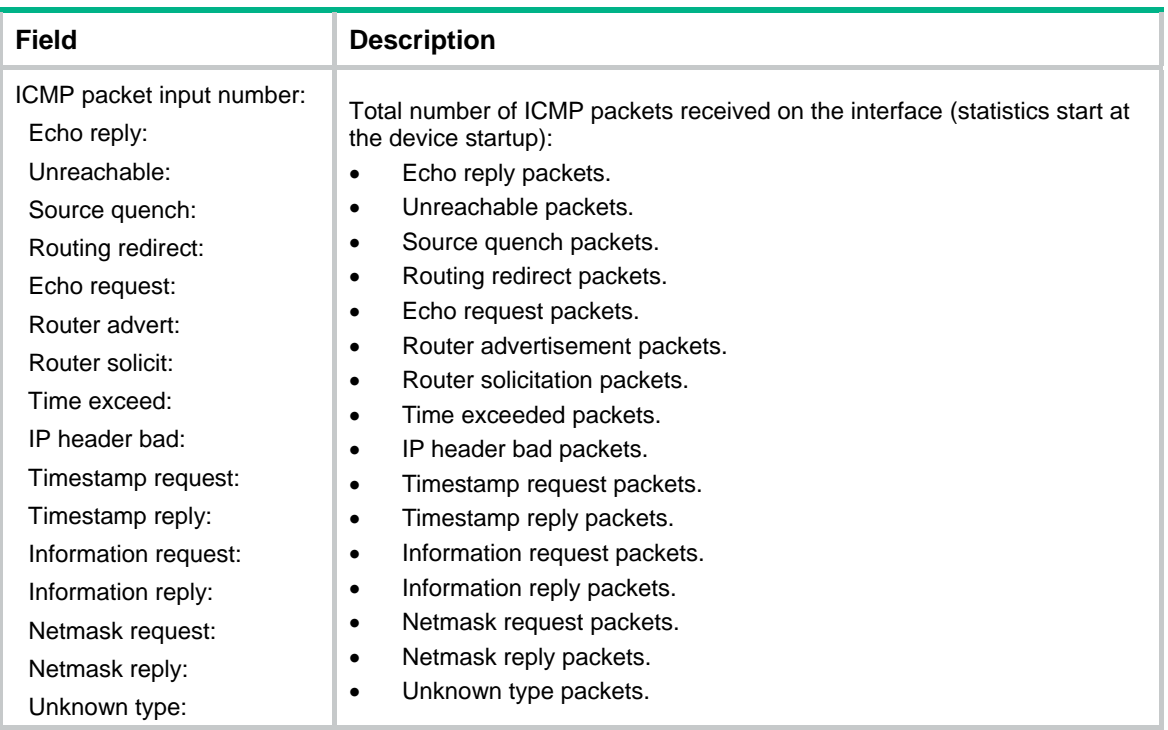

#### **Related commands**

- • **display ip interface brief**
- • **ip address**

## <span id="page-3-1"></span>display ip interface brief

Use **display ip interface brief** to display brief IP configuration information for the specified Layer 3 interface or all Layer 3 interfaces.

#### **Syntax**

**display ip interface** [ *interface-type* [ *interface-number* ] ] **brief**

#### **Views**

Any view

#### **Predefined user roles**

network-admin

network-operator

#### **Parameters**

*interface-type*: Specifies the interface type.

*interface-number*: Specifies the interface number.

#### **Usage guidelines**

Use the **display ip interface brief** command to display brief IP configuration information, including the state, IP address, and description of the physical and link layer protocols, for the specified Layer 3 interface or all Layer 3 interfaces.

If you do not specify the interface type and interface number, the command displays the brief IP configuration information for all Layer 3 interfaces.

<span id="page-4-0"></span>If you specify only the interface type, the command displays the brief IP configuration information for all Layer 3 interfaces of the specified type.

If you specify both the interface type and interface number, the command displays the brief IP configuration information for the specified interface.

#### **Examples**

#### # Display brief IP configuration information for VLAN interfaces.

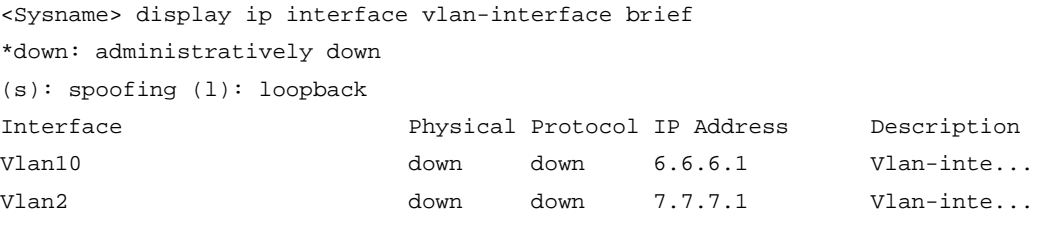

#### **Table 2 Command output**

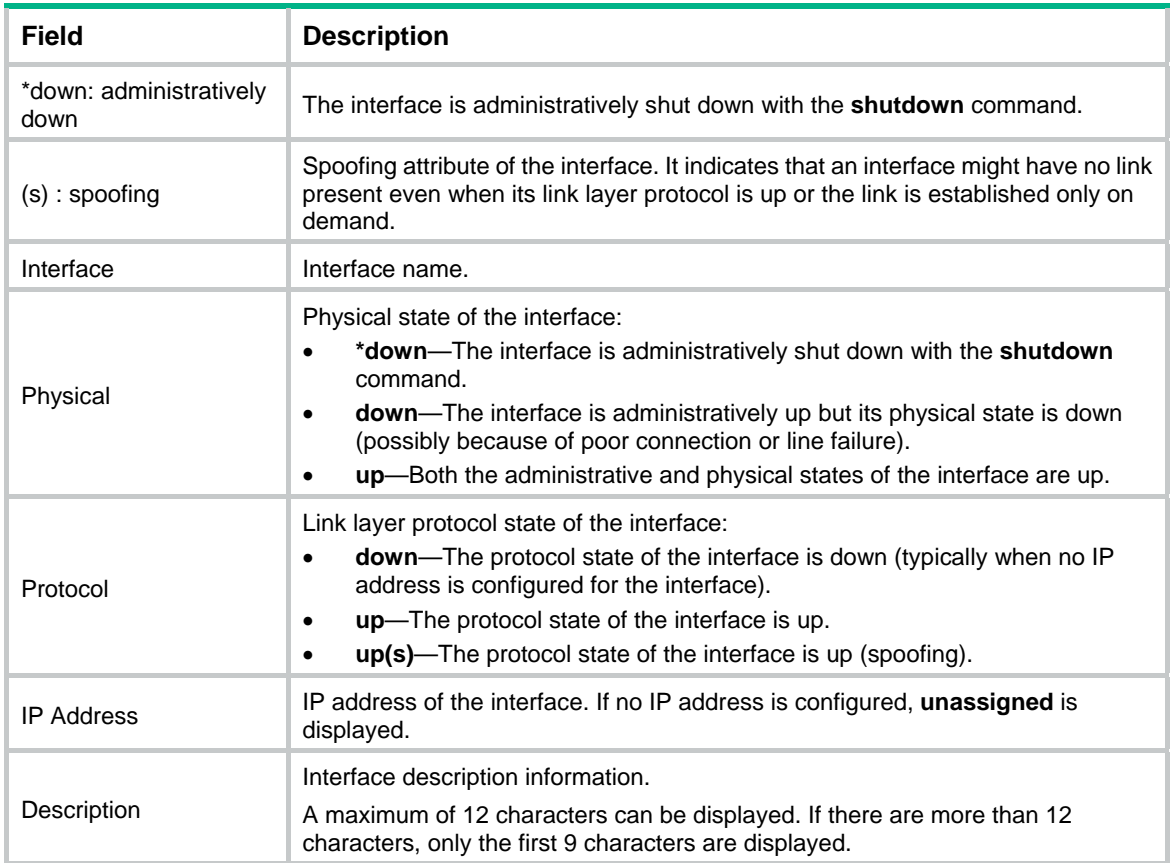

#### **Related commands**

- • **display ip interface**
- • **ip address**

## <span id="page-4-1"></span>ip address

Use **ip address** to assign an IP address to the interface.

Use **undo ip address** to remove the IP address from the interface.

#### **Syntax**

**ip address** *ip-address* { *mask-length* | *mask* } [ **irf-member** *member-id* | **sub** ]

**undo ip address** [ *ip-address* { *mask-length* | *mask* } [ **irf-member** *member-id* | **sub** ] ]

#### **Default**

No IP address is assigned to an interface.

#### **Views**

Interface view

#### **Predefined user roles**

network-admin

#### **Parameters**

*ip-address*: Specifies the IP address of the interface, in dotted decimal notation.

*mask-length*: Specifies the subnet mask length in the range of 1 to 31. For a loopback interface, the value range is 1 to 32.

*mask*: Specifies the subnet mask in dotted decimal notation.

**irf-member** *member-id*: Assigns an IP address to the management Ethernet port of the specified IRF member device. The *member-id* argument specifies an IRF member device by its member ID in the range of 1 to 10.

sub: Assigns a secondary IP address to the interface.

#### **Usage guidelines**

Use the command to configure a primary IP address for an interface. If the interface connects to multiple subnets, configure primary and secondary IP addresses on the interface so the subnets can communicate with each other through the interface.

An interface can have only one primary IP address. A newly configured primary IP address overwrites the previous address.

You cannot assign secondary IP addresses to an interface that obtains an IP address through BOOTP, DHCP, or IP unnumbered.

The **undo ip address** command removes all IP addresses from the interface. The **undo ip address** *ip-address* { *mask* | *mask-length* } command removes the primary IP address. The **undo ip address** *ip-address* { *mask* | *mask-length* } **sub** command removes a secondary IP address. Before removing the primary IP address, remove all secondary IP addresses.

The primary and secondary IP addresses you assign to the interface can be located on the same network segment, but different interfaces on your device must reside on different network segments.

The IP addresses assigned to the management Ethernet ports of all IRF member devices must be in the same subnet. In an IRF fabric, only the IP address assigned to the management Ethernet port of the master takes effect. Make sure no IP address conflict exists when you assign IP addresses to the management Ethernet ports of subordinates. The system does not warn of an IP address conflict because the IP addresses assigned to the management Ethernet ports of subordinates do not take effect. After an IRF fabric split, the IP addresses assigned to the management Ethernet ports of the new masters (original subordinates) take effect.

#### **Examples**

# Assign VLAN-interface 10 a primary IP address 129.12.0.1 and a secondary IP address 202.38.160.1, with subnet masks both 255.255.255.0.

<Sysname> system-view

```
[Sysname] interface vlan-interface 10 
[Sysname-Vlan-interface10] ip address 129.12.0.1 255.255.255.0 
[Sysname-Vlan-interface10] ip address 202.38.160.1 255.255.255.0 sub
```
### **Related commands**

- • **display ip interface**
- • **display ip interface brief**